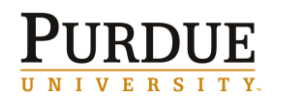

*≡ = Detailed Data* 

### **Summarized Account List (***∑)*

The **Summarized Account List** is available from a *portal navigation link* and provides a listing of all grants and/or sponsored programs for the individual logged in. Report includes: Grant Number, Cost Sharing Flag, Sponsored Program Number, Sponsored Program Description, Sponsored Program Project Period, Co-PI and Available Balance.

Links are available from within the report to the full **Account List** as well as Grant or Sponsored Program views of the **Account Summary**.

Click here for link to Summarized Account List QRC.

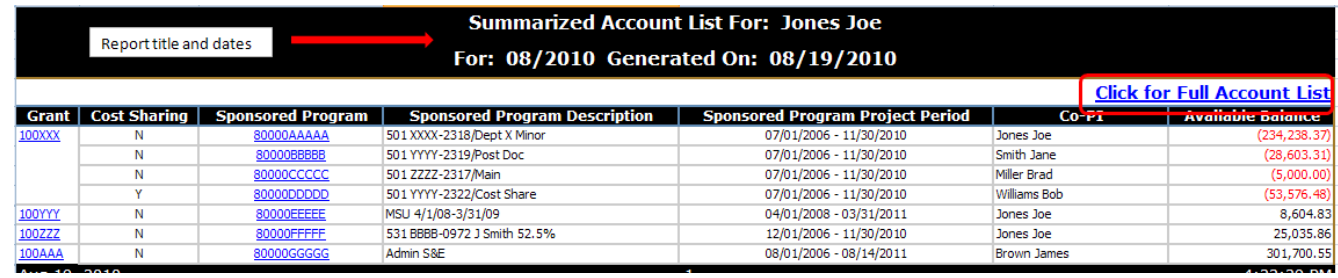

#### **Account List (***∑)*

**Account List** is accessed via the **Summarized Account List** and provides a listing of all grants and associated sponsored programs for the logged in individual. Report includes: Grant Master Data for Each Grant: Grant Number, Grant Title, Sponsor, Prime Sponsor (if applicable), Grant Start Date, Grant End Date, PI Name. Also includes: Sponsored Program Number, Sponsored Program Description, Cost Sharing Flag, Co-PI, Life to Date Budget, Life to Date Expenses, Open Commitments, Available Balance and Percent Expended.

Links are available from within the report to the Grant or Sponsored Program views of the **Account Summary**.

Click here for link to Account List QRC.

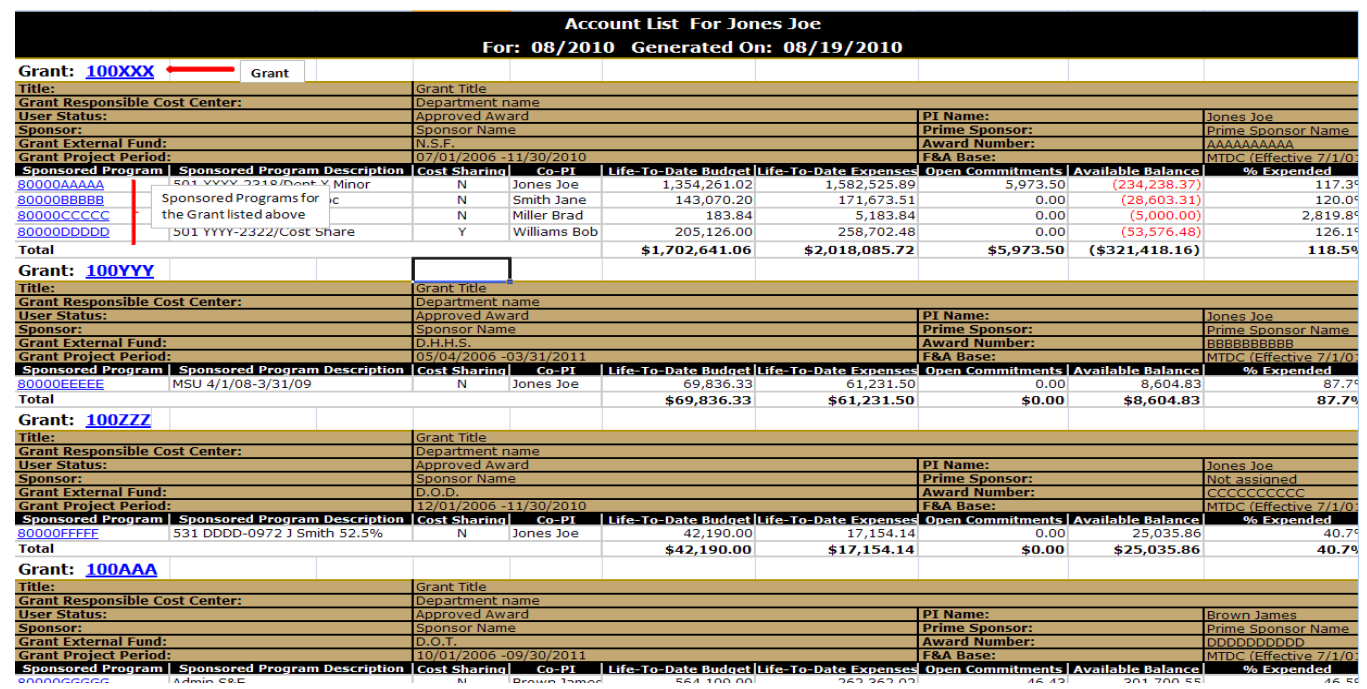

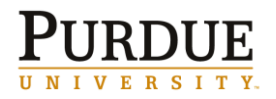

*∑ = Summarized Data ≡ = Detailed Data* 

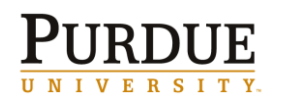

*≡ = Detailed Data* 

#### **Account Summary (***∑)*

The **Account Summary** report is available in Grant (consolidated) or Sponsored Program view. This report is accessible from either the **Summarized Account List** or the **Account List**. The **Account Summary** has links to most other reports and acts as the "hub" of the suite of reports. The report also contains t*op links* as well as *links from within.*

Report includes Description (sponsor class with subtotals for S&W, fringe benefits, S&E, direct costs, indirect costs and total), Budget, Month to Date Expenses, Life to Date Expenses, Open Commitments, Available Balance and Percentage Expended.

This report has the ability to change dates to be summarized data through a previous period.

Grant view has all sponsored programs listed at the bottom of the report.

Click here for link to Account Summary QRC.

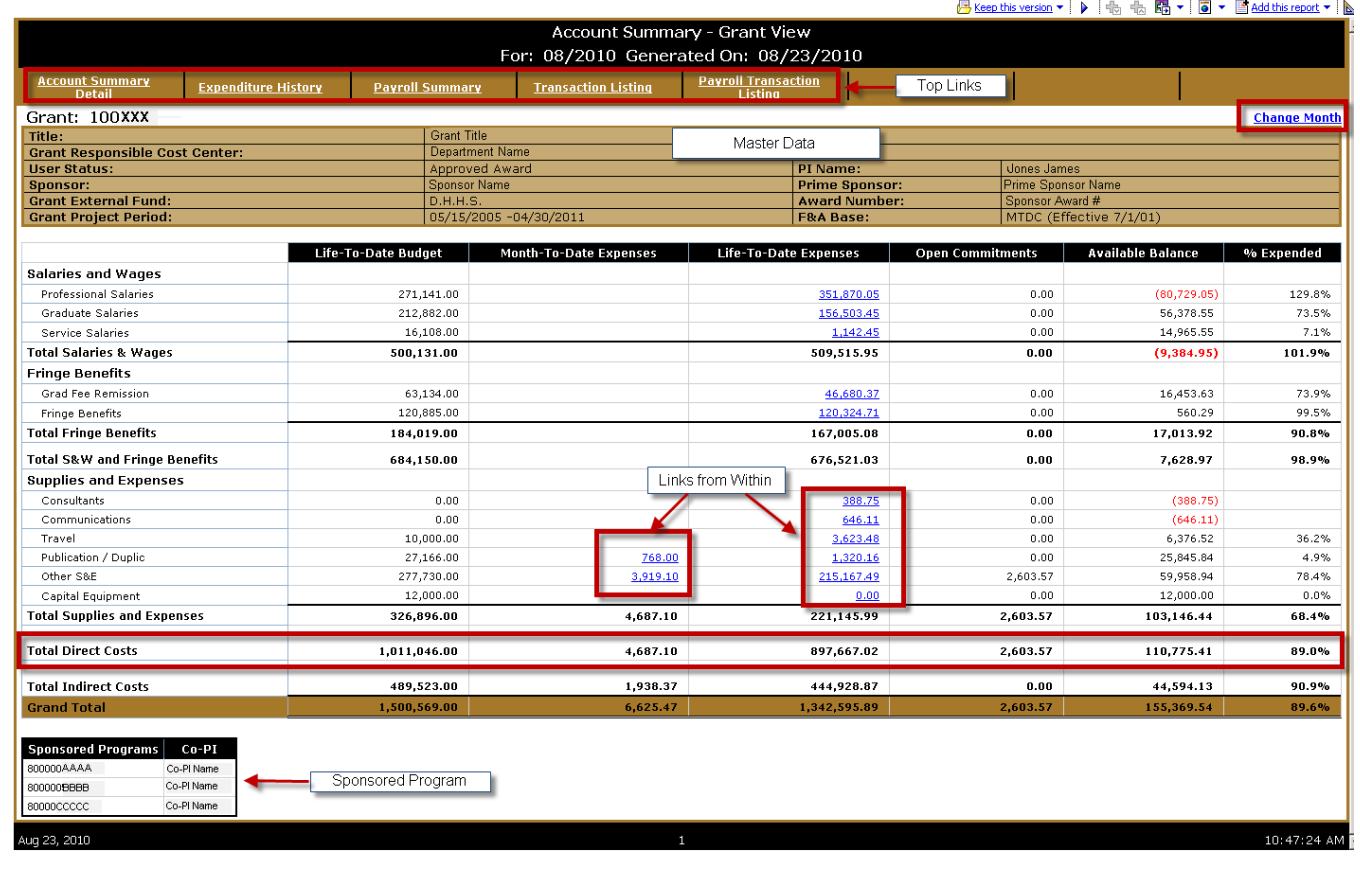

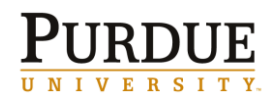

*≡ = Detailed Data* 

## **Account Summary Detail (***∑)*

**Account Summary Detail** report is available in Grant View only and is accessed via a *top link* on the **Account Summary Grant View** report. This report is very similar to the Account Summary but breaks down data by Fund, Sponsored Program and Description.

This report has the ability to change dates to be summarized data through a previous period. Click here for link to Account Summary Detail QRC.

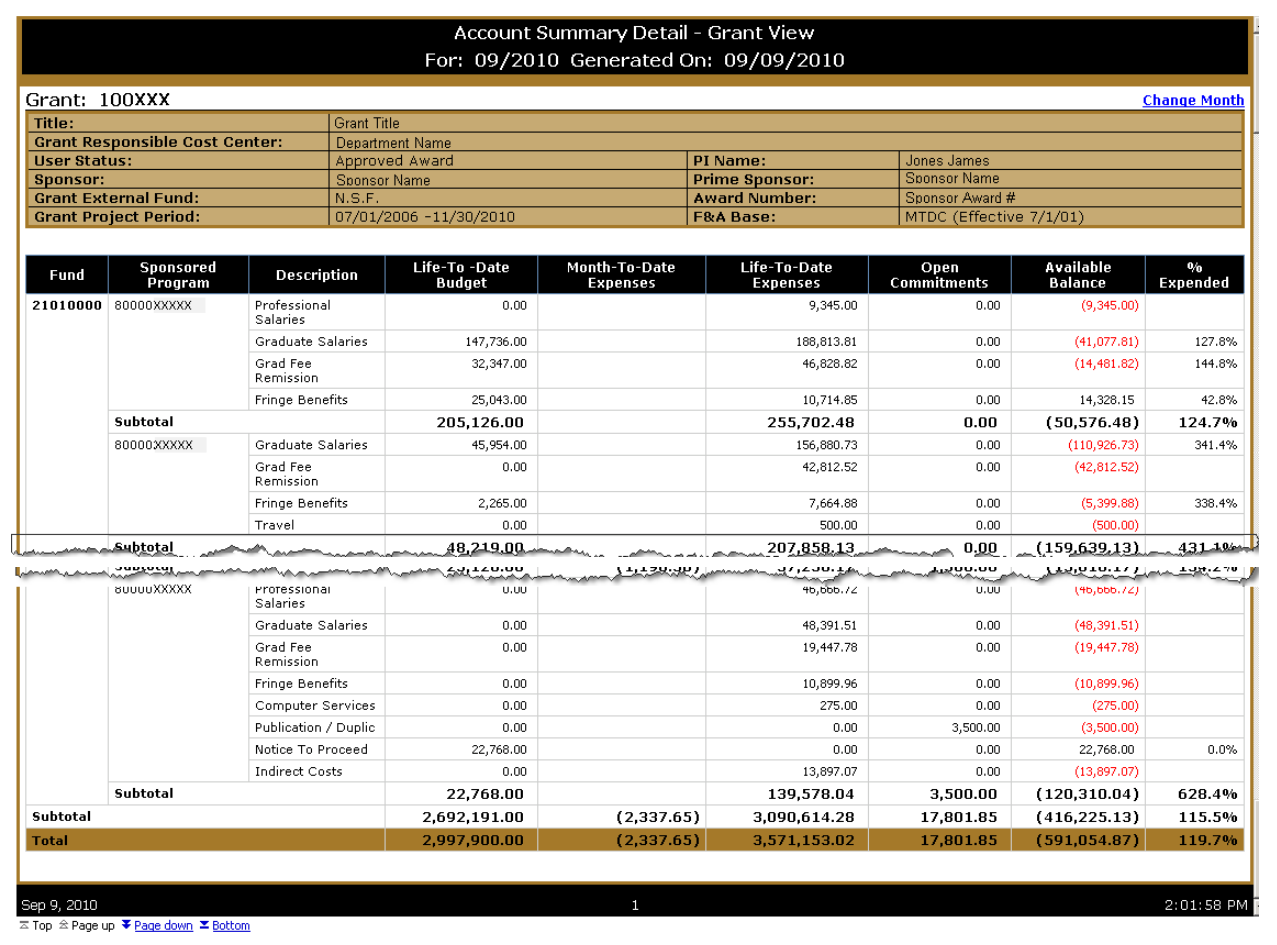

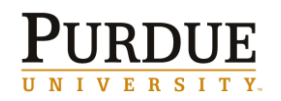

*≡ = Detailed Data* 

## **Expenditure History (***∑)*

**Expenditure History** is available in Grant or Sponsored Program view and is accessed via a *top link* on the **Account Summary** report. This report shows Life to Date expenses and the last 13 months expenditures at the description level for a specified grant or sponsored program.

This report has the ability to change dates to be summarized data through a previous period.

Click here for link to Expenditure History QRC.

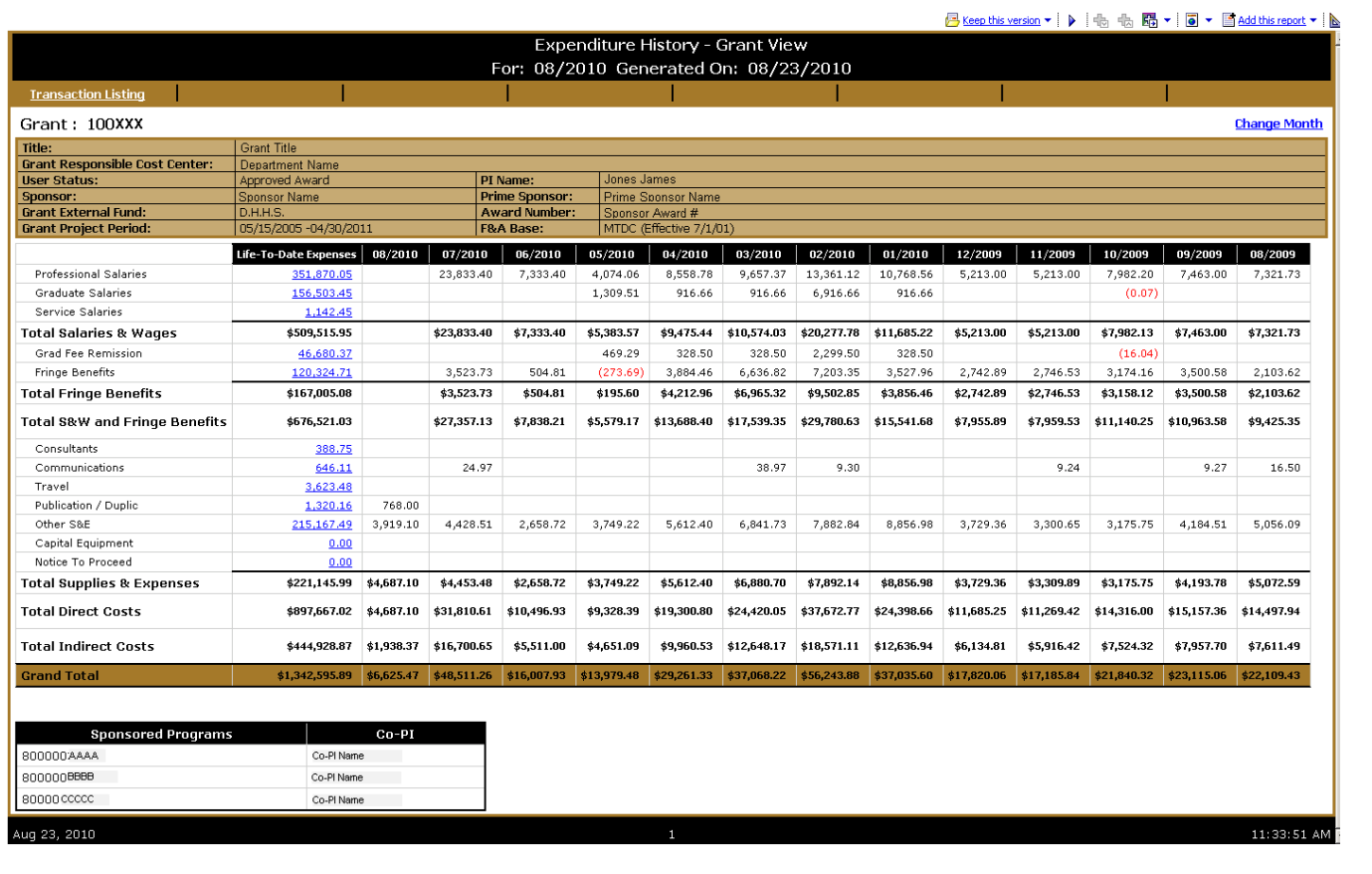

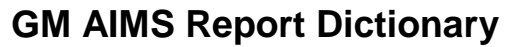

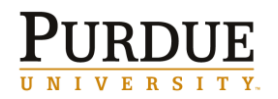

*≡ = Detailed Data* 

## **Payroll Summary (∑)**

**Payroll Summary** is available in Grant or Sponsored Program view and is accessed via a *top link* from the **Account Summary** report. This report is a detailed list of employees and what they have been paid on the grant or sponsored program for the life of the grant or sponsored program.

This report contains only payroll data since SAP Payroll went live (7/1/07) through the period indicated in the header. Payroll posted prior to 7/1/07 is not included.

This report has the ability to change dates to be summarized data through a previous period.

Click here for link to Payroll Summary QRC.

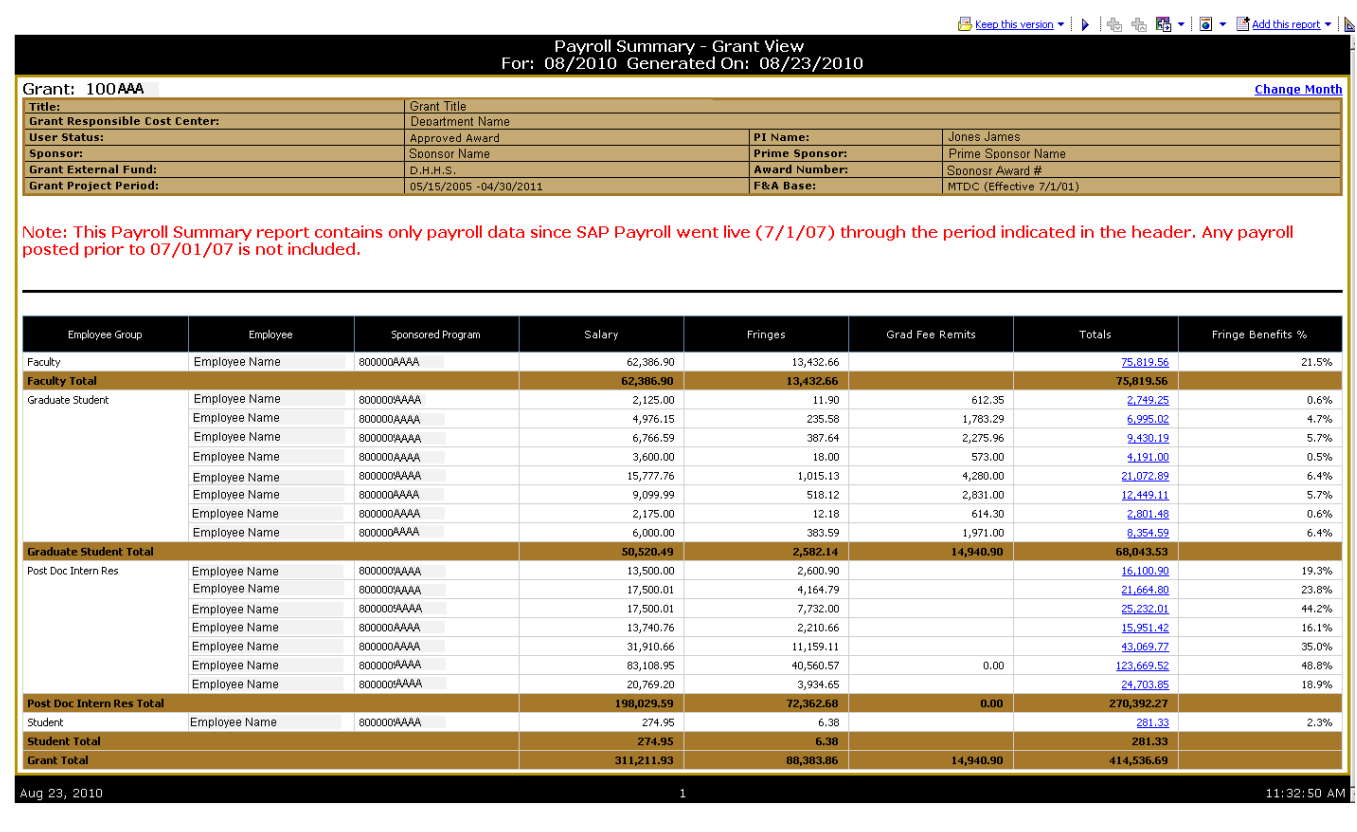

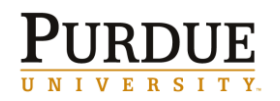

*≡ = Detailed Data* 

#### **Transaction Listing (***≡)*

The **Transaction Listing** report is available in Grant or Sponsored Program view and can be accessed via a *top link* or *link from within* on the **Account Summary**. The **Transaction Listing** report is a detailed listing of all transactions for a given period of time (default to current month). Report includes Sponsored Program (grant view only), Posting Date, Expense Category, Vendor, Text, PO Number and Amount.

This report has the ability to change dates to a specific date, date range or a specific calendar month. This report also has the ability to be sorted by different columns (Sponsored Program, Posting Date, Expense Category, Vendor, PO or Amount). Default sorting is by Posting Date then Commitment Item. Click here for link to Transaction Listing QRC.

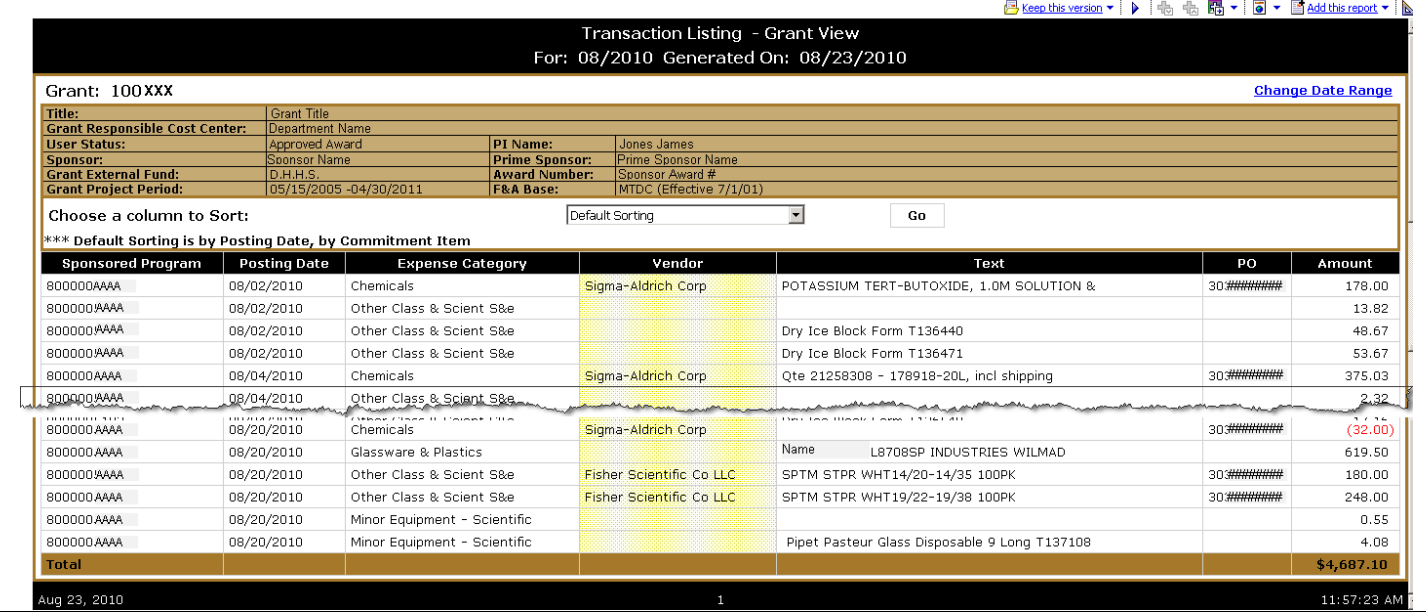

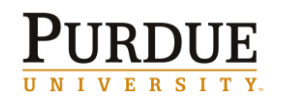

*≡ = Detailed Data* 

#### **Payroll Transaction Listing (***≡)*

The **Payroll Transaction Listing** is available in Grant or Sponsored Program view and can be accessed via a *top link* from the **Account Summary** report or a *link from within* in the **Payroll Summary** report. The **Payroll Transaction Listing** report lists summarized payroll and fringe benefit transactions with employee details for a specific period of time. Report is sorted and subtotaled by employee group. Report includes Employee Group, Employee, Sponsored Program (grant view only), Posting Date, Posted For-Period for Payroll, Posted In-Period for Payroll, Salary, Fringes, Grad Fee Remits, Total, Fringe Benefit Percentage.

This report has the ability to change dates to a specific date, date range or a specific calendar month. Click here for link to Payroll Transaction Listing QRC.

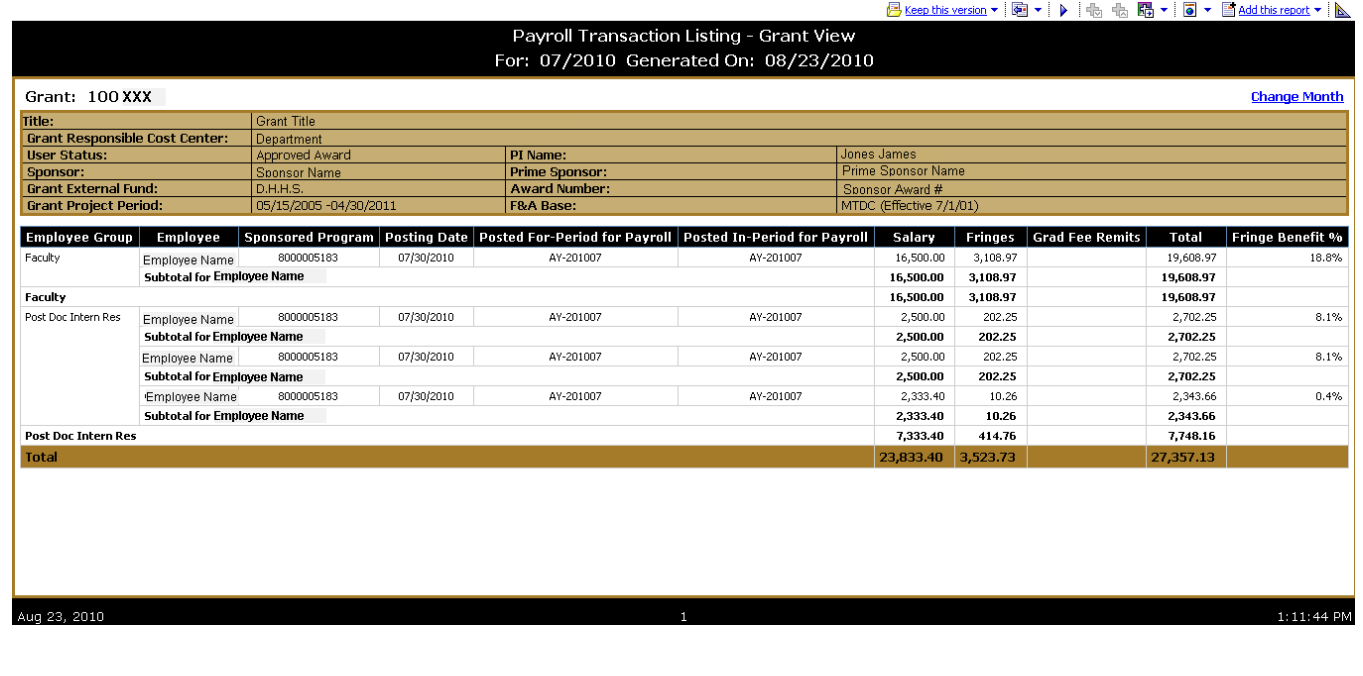

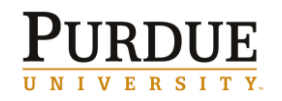

*≡ = Detailed Data* 

#### **Budget Transaction Listing (***≡)*

The **Budget Transaction Listing** is available in Grant or Sponsored Program view and can be accessed via a top link from the Account Summary report. The **Budget Transaction Listing** report is a detailed listing of all budget transactions for a given period of time (default to current month) based on created on date. Report includes Sponsored Program (grant view only), Fund, Created on Date, Sponsored Class, Sponsored Class Description, Accounting Document Nbr, Description and Amount.

This report has the ability to change dates to a specific date, date range or a specific calendar month.

This report also has the ability to be sorted by different columns (Sponsored Program, Created On Date, Sponsored Class or Amount). Default sorting is by Created On Date then by Sponsored Class. Click here for link to Budget Transaction Listing QRC.

**Budget Transaction List - Grant View** For: 11/2008 Generated On: 09/29/2010 Grant: 100XXX **Change Date Range** Title: **Grant Responsible Cost Center:** Department Number User Status: Approved A  $\overline{w}$ ard PI Name: Jones James **Sponsor Name** Sponsor Name Sponsor:<br>Grant External Fund **Prime Sponsor:**<br>Award Number: Name<br>Award Numb  $\frac{18.3.5}{07/01/2006 - 12/31/2011}$ F&A Base: MTDC (Effective 7/1/01) **Grant Project Period:** Default Sorting  $\overline{\phantom{a}}$ Choose a column to Sort: Go \*\*\* Default Sorting is by Created On Date, by Sponsored Class **Sponsored Class Sponsored Class Description Document Number** Description Sponsored Program Fund **Created On Date** Amount 80000XXXX 21010000 11/03/2008 78230 Graduate Salaries 1027764 45,954.00 80000XXXX 21010000 11/03/2008 78280 **Fringe Benefits** 1027764  $\#$ 2.265.00 41010000 78210 1028213  $\overline{t}$ 80000YYYY 11/20/2008 Professional Salaries 181,536.00 80000YYYY 41010000 11/20/2008 78230 Graduate Salaries 1028213 ¥ 157.759.00 snonnyyyy 41010000 11/20/2008 78240 Clerical Salaries 1028213  $\boldsymbol{\mu}$ 14,820.00 80000YYYY 41010000 11/20/2008 78270 Grad Fee Remission 1028213  $\overline{t}$ 47,656.00 80000YYYY 41010000 11/20/2008 78280 Fringe Benefits 1028213 Ħ 98,224.00 11/20/2008 80000YYYY 41010000 78310 **Indirect Costs** 1028213  $\overline{t}$ 260,669.00 80000YYYY 41010000 11/20/2008 78430 Travel 1028213  $\overline{t}$ 30.172.00 80000YYYYY 41010000 11/20/2008 78499 Other S&E 1028213  $\boldsymbol{H}$ 124.000.00 78510  $20.000.00$ snonnyyyy 41010000 11/20/2008 1028213 Capital Equipment  $\ast$ **Total** 983,055.00 Sep 29, 2010  $2:36:47$  PI

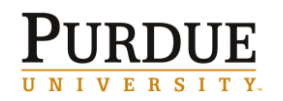

*≡ = Detailed Data* 

#### **Commitment Transaction Listing (***≡)*

The **Commitment Transaction Listing** is available is available in Grant or Sponsored Program view and can be accessed via a top link from the Account Summary report. The **Commitment Transaction Listing** report is a detailed listing of all commitment transactions for a given period of time (default to current month) based on posting date. Report includes Sponsored Program (grant view only), Posting Date, Fund, Sponsored Class, Commitment Item, Expense Category (commitment item text), Vendor, Text, PO Number, Document Type, GM Value Type and Amount.

This report has the ability to change dates to a specific date, date range or a specific calendar month.

This report also has the ability to be sorted by different columns (Sponsored Program, Posting Date, Expense Category, Vendor, PO or Amount). Default sorting is by Posting Date then Commitment Item.

Click here for link to Commitment Transaction Listing QRC.

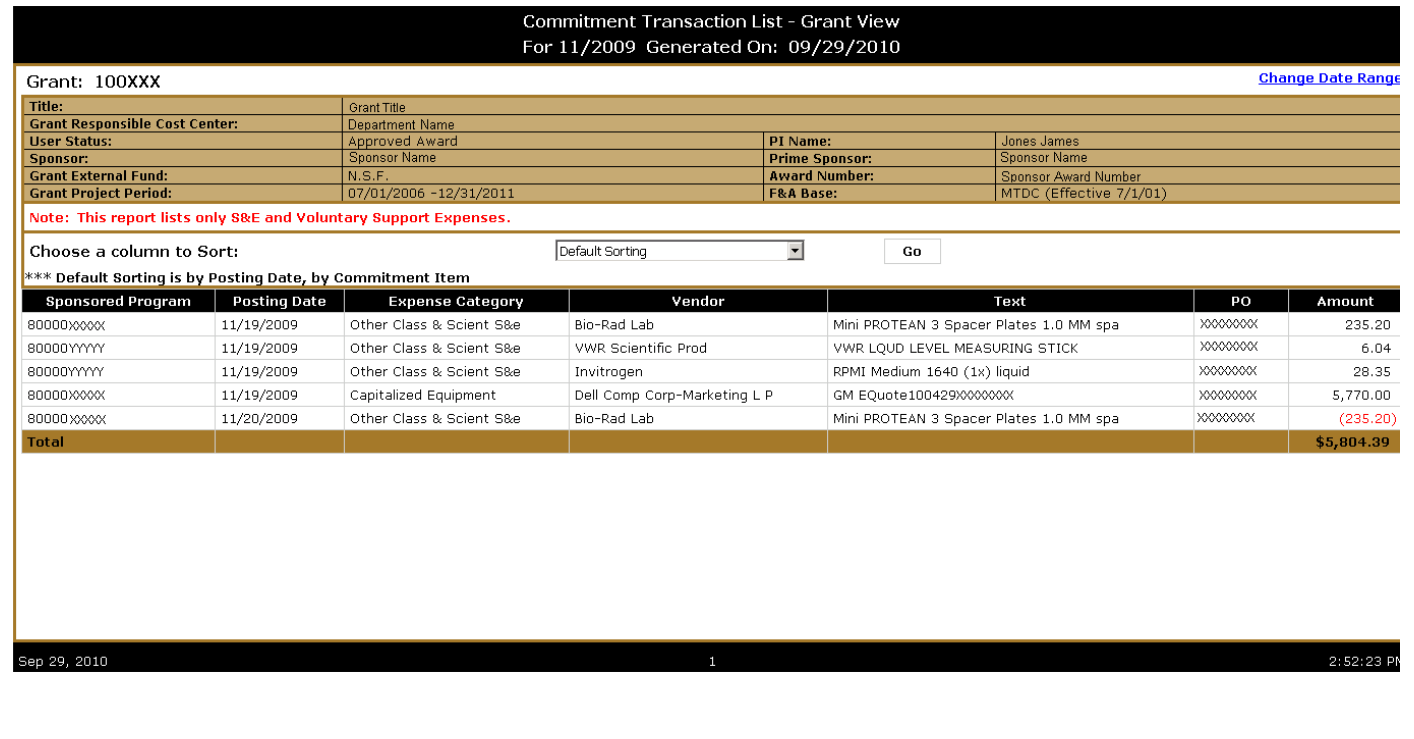

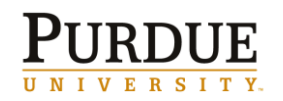

*≡ = Detailed Data* 

#### **Equipment Transaction Listing (***≡)*

The **Equipment Transaction Listing** is available is available in Grant or Sponsored Program view and can be accessed via a top link from the Account Summary report. The **Equipment Transaction Listing** report is a detailed listing of all equipment transactions for a given period of time (default to current month) based on posting date. Report includes Sponsored Program (grant view only), Transaction Date, Expense Category (commitment item text), Vendor, Description, Ownership, PO Number, Inventory Number, Asset Number, Accounting Document Number and Amount.

This report has the ability to change dates to a specific date, date range or a specific calendar month.

This report also has the ability to be sorted by different columns (Sponsored Program, Posting Date, Expense Category, Vendor, PO or Amount). Default sorting is by Posting Date then Commitment Item. Click here for link to Transaction Listing QRC.

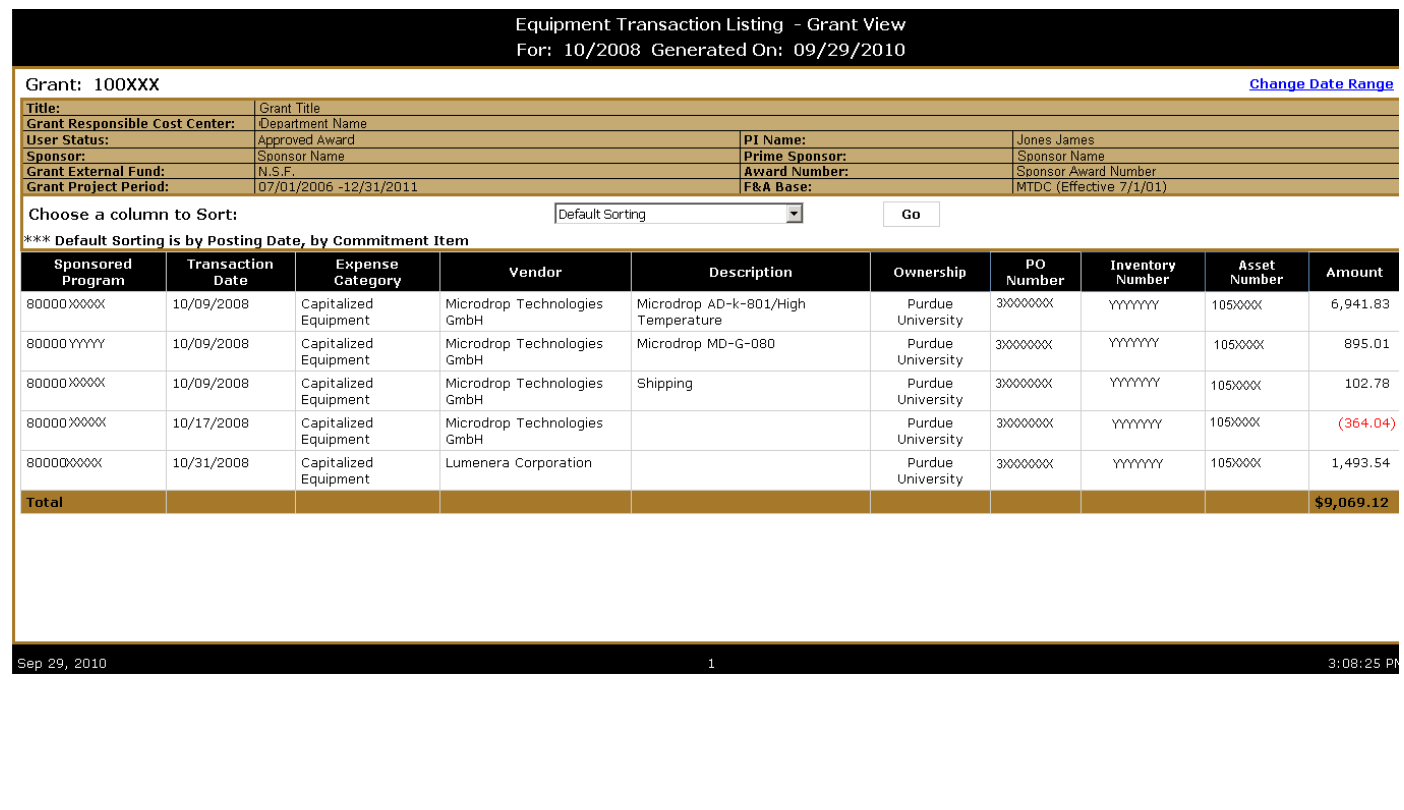

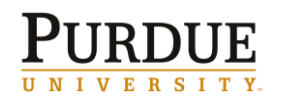

*∑ = Summarized Data* 

*≡ = Detailed Data* 

### **Balance Trends (***∑)*

The **Balance Trends** report includes a chart of the available (management) balance for each grant where the individual logged in is the PI or Co PI over the past 12 months (or number of months grant has been open if new grant), as well as a chart showing the same data below.

Available in grant or sponsored program view. The grant view report will jump to the sponsored program view via grant view.

Click here for link to Balance Trends QRC.

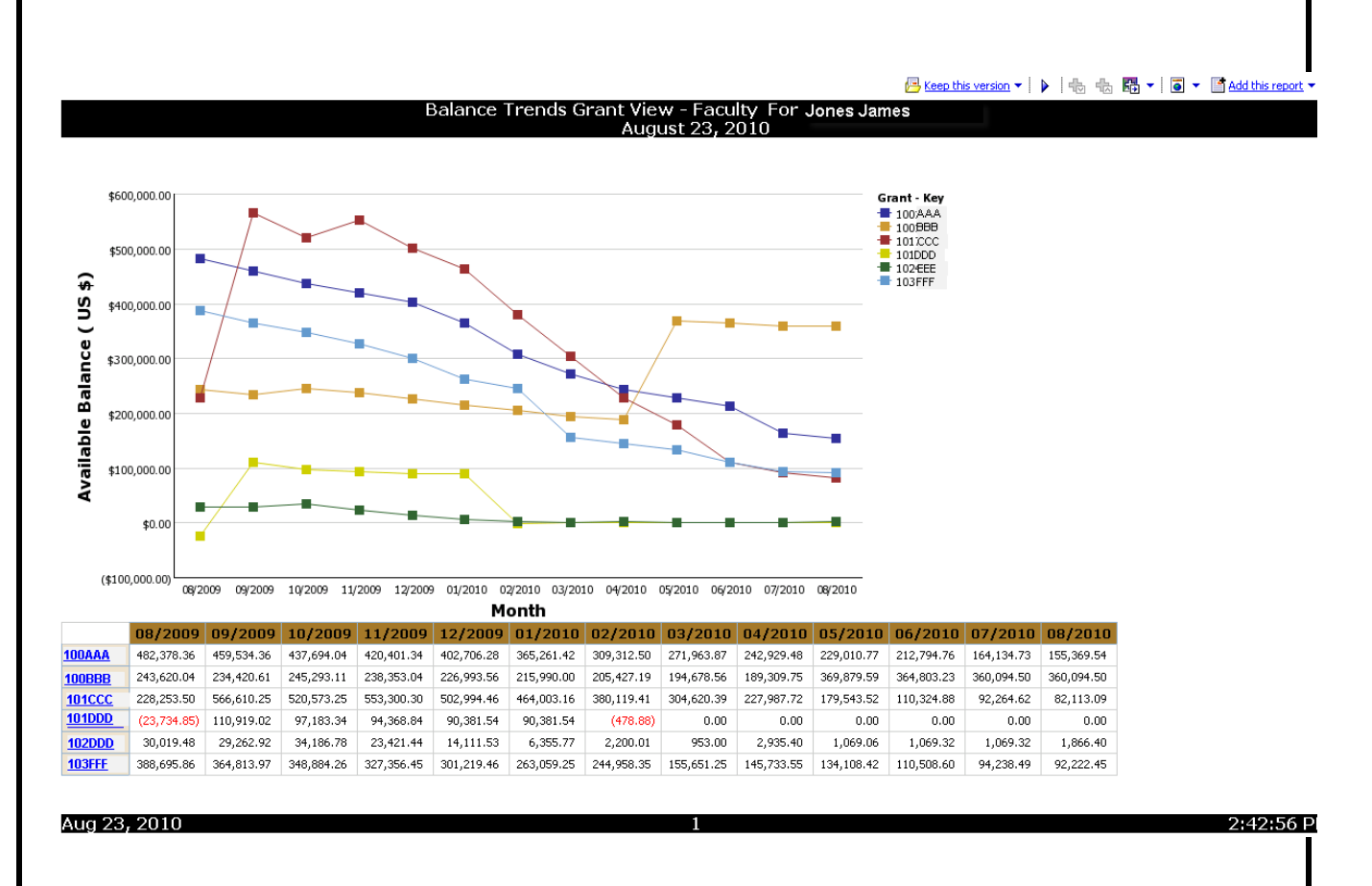

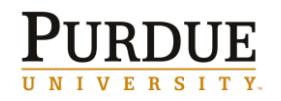

*≡ = Detailed Data* 

#### **Technical Reports Due**

The **Technical Reports Due** report lists technical reports (from Reporting Requirements tab in SAP) due on current grants, for the logged in individual who is PI or Co-PI (or has AIMS access), in the next 90 days. The report lists Grant, PI, Sponsor, Recurrence, Report Description and Report Due Date.

A *link from within* to **Technical Reports Addresses** is available by clicking on the Recurrence link.

This report has the ability to change dates to include a different due date period in the future. Click here for link to Technical Reports Due QRC.

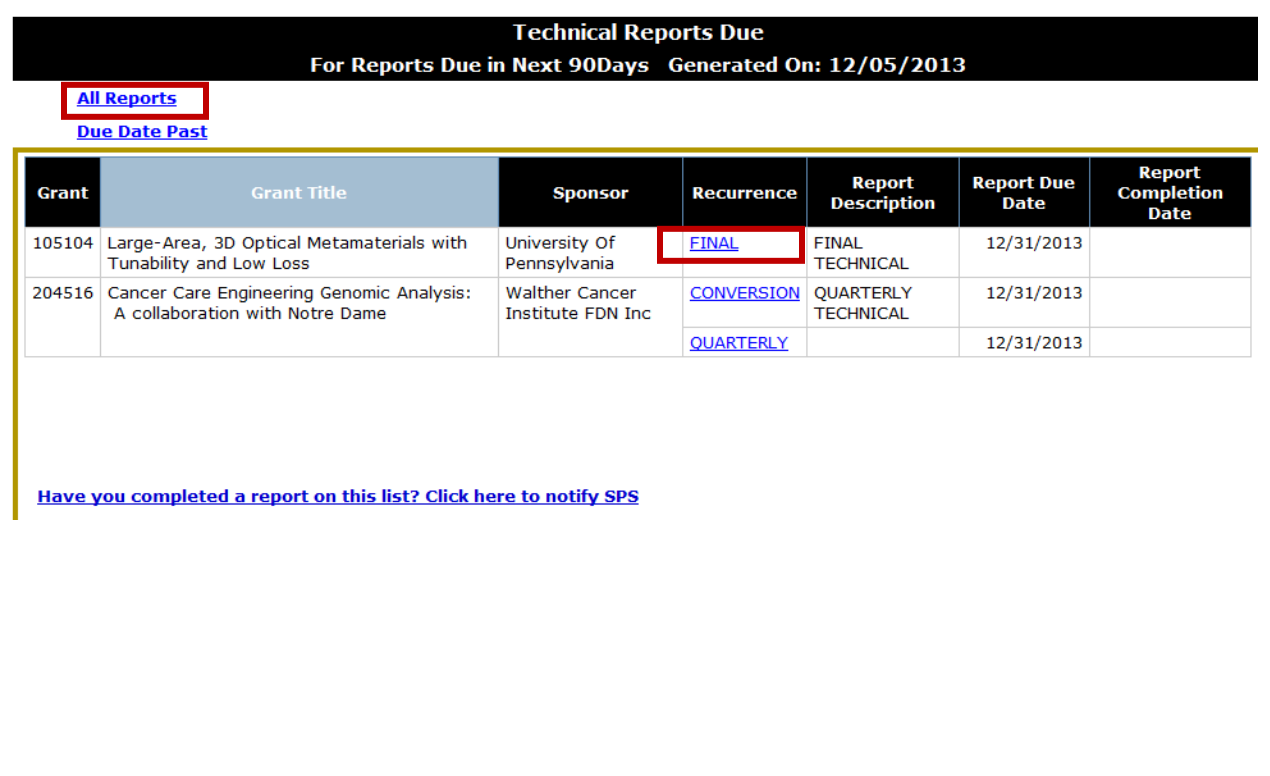

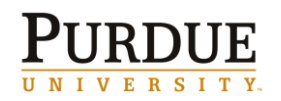

*≡ = Detailed Data* 

### **Technical Reports Due—Addresses**

This report is received by clicking the Recurrence *link from within* on the Technical Reports Due report.

This report shows up to five addresses and instructions for technical reports due for a given grant and recurrence.

Click here for link to Technical Reports Addresses QRC.

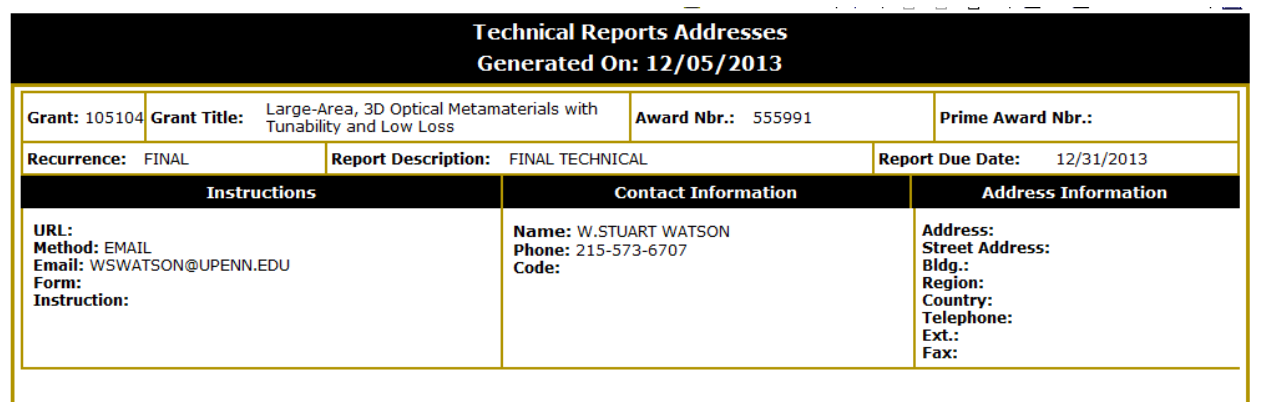

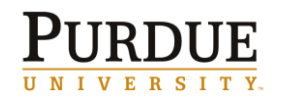

*∑ = Summarized Data* 

*≡ = Detailed Data* 

#### **Current Awards and Pending Proposals**

The **Current Awards and Pending Proposals** report contains two sections: Awarded Proposals and Pending Proposals. The data for this report comes from the Coeus system.

Awarded Proposal section of the report contains Grant, Proposal Number, PI, Grant Sponsor, Grant Title, Grant Project Period, Location (campus), Primary Credit %, Staff Proposal Amount, Staff Awarded Amount, Total Proposal Amount, and Total Awarded Amount. This section contains *links from within* to the **Account Summary Grant View** and a listing of proposal details.

Pending Proposal section of the report contains Proposal Number, PI, Proposal Sponsor, Proposal Title, Proposal Project Period, Location (campus), Primary Credit %. Staff Proposal Amount, Total Proposal Amount. This section contains *links from within* to a listing of proposal details.

Click here for link to Technical Reports Due QRC.

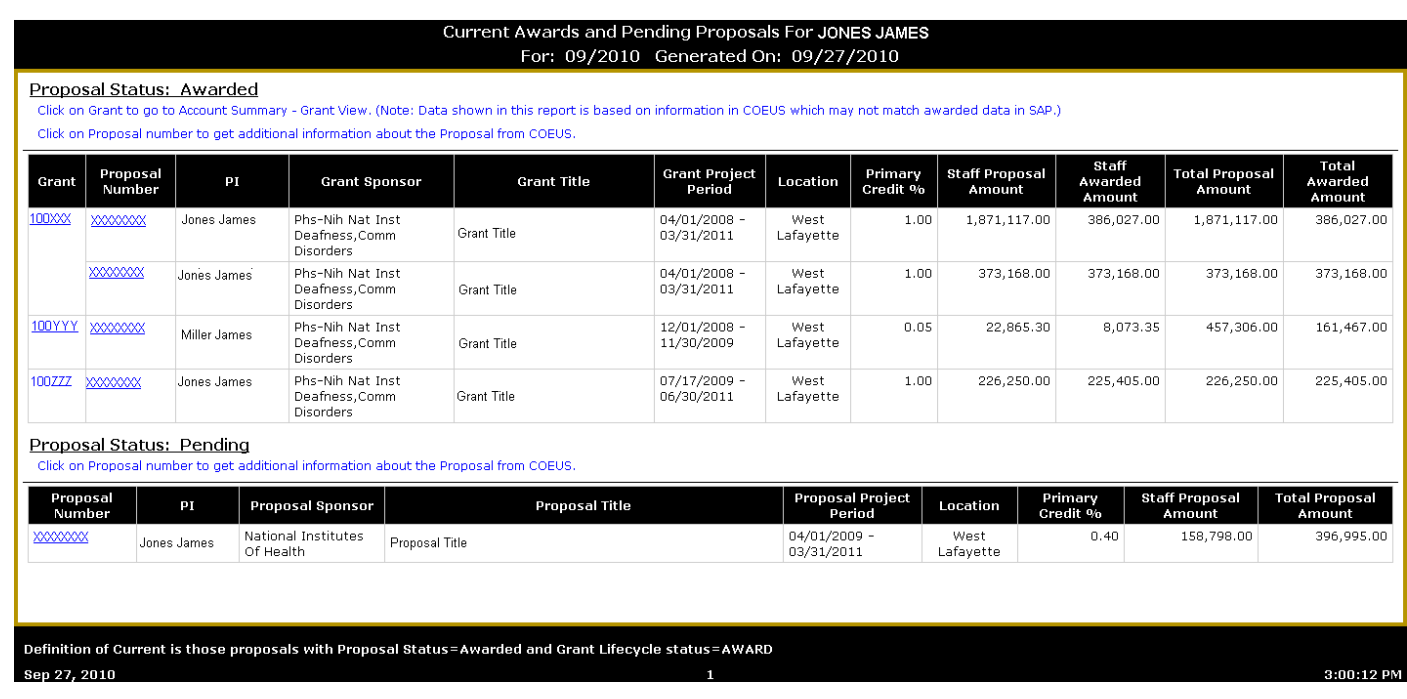

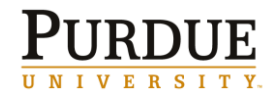

*∑ = Summarized Data* 

*≡ = Detailed Data* 

#### **Expenditure Trends**

The **Expenditure Trends** report contains two sections: A chart of expenditures by grant by month, and a table with the same expenditure numbers by grant.

#### Click here for link to Technical Reports Due QRC.

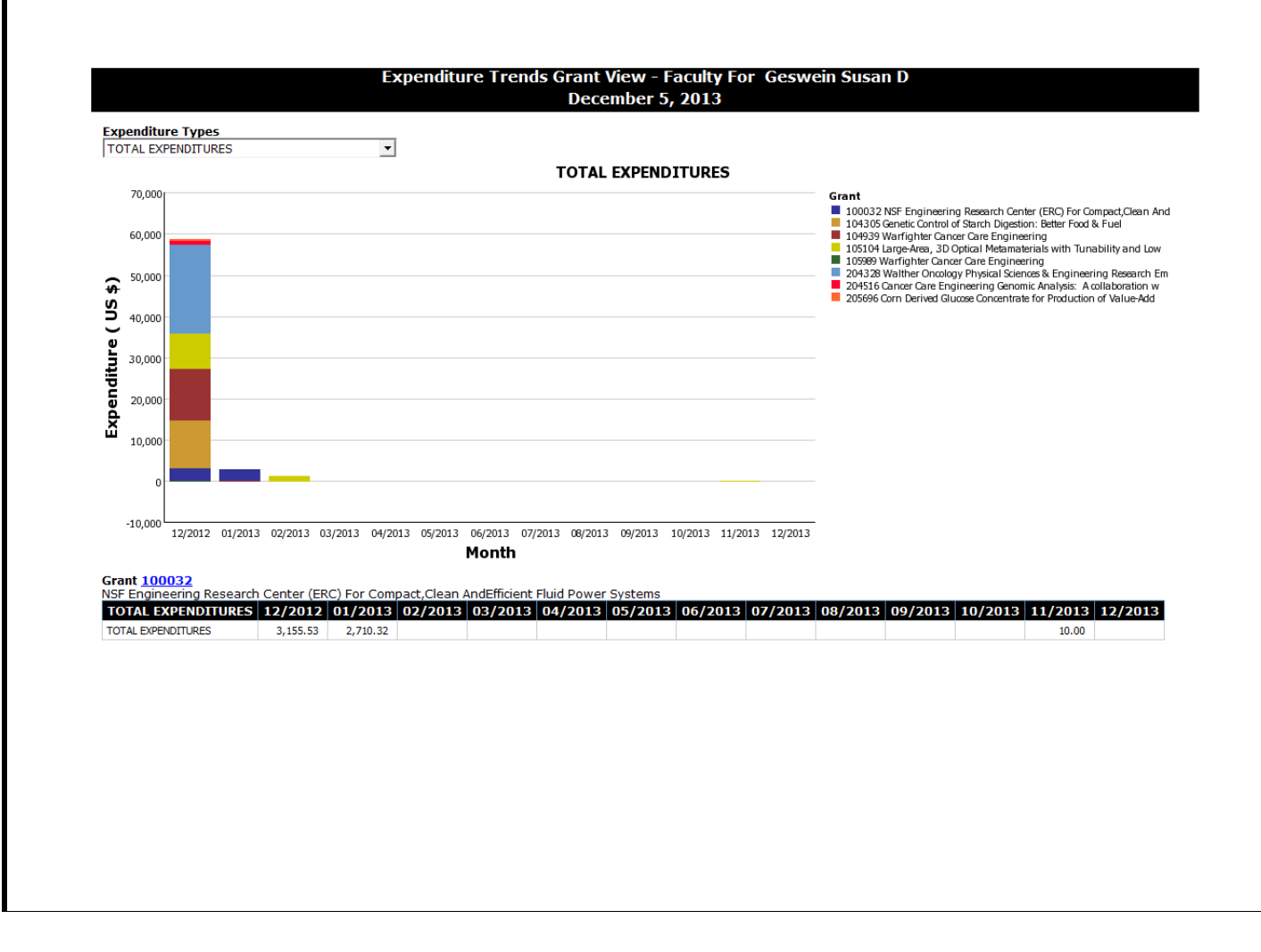